# **ЗАДАЧА ОПТИМИЗАЦИИ ИМПОРТА ОБЛАКА ТОЧЕК ДЛЯ ПРОГРАММЫ NANOCAD**

# **THE TASK OF OPTIMIZING POINT CLOUD IMPORT FOR THE NANOCAD PROGRAM**

**DOI 10.37882/2223-2966.2023.12-2.35**

*V. Shvetsova O. Leonova*

*Summary*. This article examines the task of optimizing point cloud in the nanoCAD program. The research objective is to analyze an approach based on the use of new modeling methods that allow for more efficient and accurate point cloud import optimization. The article addresses the following issues: challenges of point cloud import optimization; approaches to point cloud import optimization; capabilities of the nanoCAD program for point cloud import optimization; evaluation of the set of tools and features that help users implement point cloud optimization tasks. In conclusion, the article presents findings on the application of point cloud import optimization in the nanoCAD program. The article may be useful for construction professionals involved in modeling complex objects.

*Keywords*: computer programs, construction objects, design, innovative modeling, architectural forms, point import optimization, threedimensional object point clouds.

## **Введение. Постановка проблемы**

**В данной статье рассматривается проблема приме-**<br>В нения моделирования [Белов, 2017] для создания<br>сложных криволинейных поверхностей за счёт опнения моделирования [Белов, 2017] для создания тимизации импорта облака точек в программе nanoCAD [Полещук, 2017; Шевченко, 2018]. Облако точек представляет собой большой и сложный набор точек в трехмерной системе координат. В большинстве случаев, облако точек является результатом работы лазерного 3D-сканирования со скоростями, превышающими 1млн. точек в секунду, что позволяет получать представление о геометрии поверхности сканируемого объекта [Медведев и др., 2023], изображение которого необходимо упорядочить с необходимым качеством за заданное время, преобразовав из растрового в векторное изображение [Буров и др., 2020].

*Объектом исследования* является подход по оптимизации импорта облака точек в программе nanoCAD [Полещук, 2017] для более эффективного и точного создания сложных криволинейных поверхностей [Кузнецов, 2018]. В ходе *обзора мировых научных источников*

# *Швецова Виктория Викторовна*

*Кандидат технических наук, доцент, Санкт-Петербургский государственный архитектурно-строительный университет vikt.schvetzova2012@yandex.ru*

#### *Леонова Ольга Николаевна*

*Кандидат технических наук, доцент, Санкт-Петербургский государственный архитектурно-строительный университет onl60@mail.ru*

*Аннотация*. В данной статье рассматривается задача оптимизации облака точек в программе nanoCAD. Целью исследования является анализ подхода, основанного на использовании новых методов моделирования, которые позволяют более эффективно и точно производить оптимизацию импорта облака точек. В статье рассматривались следующие вопросы: проблематика оптимизации импорта облака точек; подходы к оптимизации импорта облака точек; возможности программы nanoCAD для оптимизации импорта облака точек; оценка набора инструментов и функций, которые помогут пользователям реализовать задачу оптимизации облака точек. В заключение приводятся принципы по применению оптимизации импорта облака точек в программе nanoCAD. Статья может быть полезной для строительных специалистов, занимающихся моделированием сложных объектов.

*Ключевые слова*: компьютерные программы, объекты строительства, проектирование, инновационное моделирование, архитектурные формы, оптимизация импорта точек, облака точек трехмерных объектов.

по теме исследования были отмечены следующие публикации [Хахулина и др., 2023; Brown et al., 2022; Chen et al., 2022; Garcia et al., 2021; Johnson et al., 2021; Kim et al., 2023; Liu et al., 2022; Patel et al., 2023; Smith et al., 2019; Wang et al., 2021].

*Целью исследования* является анализ подходов (методов) оптимизации импорта облака точек для более эффективного и точного создания сложных криволинейных поверхностей программе nanoCAD. Для достижения этой цели были поставлены следующие **задачи**: актуализировать проблематику оптимизации импорта облака точек; описать подходы к оптимизации импорта облака точек; описать программу nanoCAD и ее возможности для оптимизации импортирования облака точек; оценить набор инструментов и функций, которые помогут пользователям реализовать задачу оптимизации облака точек [«Нанософт разработка» ООО, 2023].

Инструменты визуализации и редактирования в программе nanoCAD весьма разнообразны. Интеграция с другими функциями nanoCAD позволяет использовать облако точек в качестве основы для создания

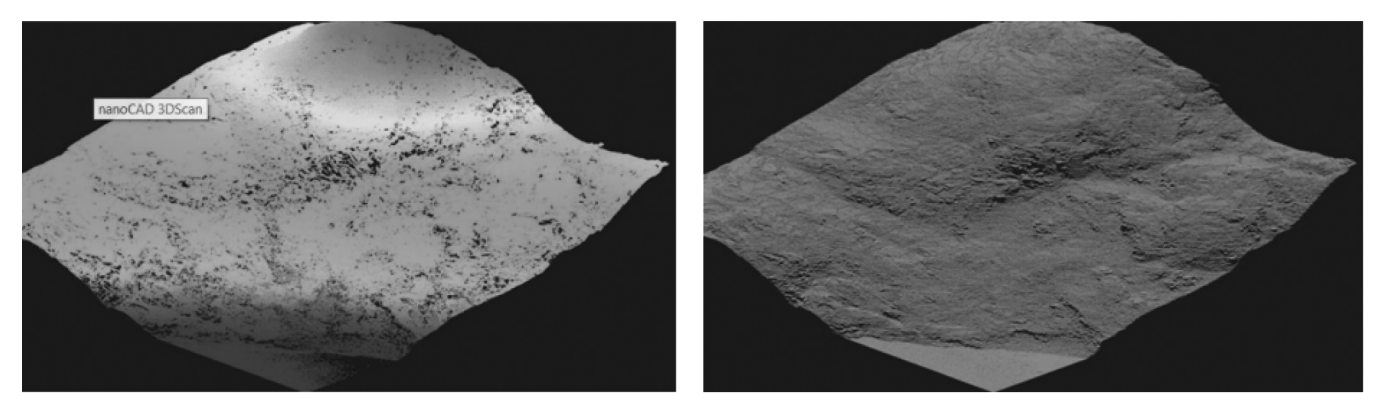

а) сканируемый участок земной поверхности б) импортированное облако точек Рис. 1. Примеры сканируемого участка и импортированного облака [Пархолуп, 2018]

3D-моделей или для реализации других геометрических операций [Шевченко, 2018]. По этой причине, пользователи могут повышать свою эффективность при работе с данными облака точек и интегрировать их в свои проекты. Все эти аспекты делают оптимизацию импорта облака точек в программе nanoCAD *весьма актуальной операцией* для пользователей, которые хотят использовать трехмерные данные в своих проектах и получить максимальную выгоду от возможностей программы nanoCAD [Шамарина, 2023].

Минимальные требования к компьютеру для установки nanoCAD 23 следующие:

- операционная система: Windows 7, 8 или 10 (x32 или x64);
- процессор: Intel Pentium® 4/AMD Athlon®64 или выше;
- оперативная память: не менее 2 Гб (рекомендуется 8 Гб или более);
- видеокарта: с поддержкой DirectX 9 и 512 Мб видеопамяти (рекомендуется 1 Гб или более);
- место на жестком диске: не менее 1 Гб (рекомендуется 5 Гб или более).

Таким образом, для установки nanoCAD 23 минимальный объем жесткого диска должен быть не менее 1 Гб. Однако, рекомендуется иметь не менее 5 Гб свободного места на жестком диске для более устойчивой работы с программой.

## **Методы решения рассмотренной задачи**

*1. Проблематика представления метаданных в программе*

Следует отметить, что *Векторный объект Точка* и *точка облака* в программе nanoCAD представлены разными сущностями. Помимо координат, точка может нести дополнительную информацию — метаданные (атрибуты). Некоторые метаданные являются результатом работы сканера (интенсивность, цвет, время и т.д.), а некоторые добавляются к точке в процессе работы с облаком (класс, нормаль и т.д.). Облако точек представляет собой отдельный объект, некоторые свойства которого можно просмотреть и отредактировать на функциональной панели *Свойства*. Помимо специализированных операций, для облака точек доступны такие общие операции редактирования как *Перемещение, Поворот, Масштабирование, Отражение, Выравнивание*. Облако точек представляет собой набор трехмерных координат, полученных с помощью лазерного сканирования или других методов съемки, и может достигать порядка нескольких млрд. точек. Импорт в программе nanoCAD представлен широким выбором форматов файлов .xyz, .las или .ply, что позволяет пользователям работать с данными, полученными из различных источников разнообразными методами съёмки [Кузнецов, 2019].

*2. Алгоритм импорта облака точек в nanoCAD* [«Нанософт разработка» ООО, 2023].

Установлено, что высокая плотность импортируемых облаков точек при общем количестве несколько млрд. точек может значительно повлиять на скорость вычислительного процесса в программе nanoCAD. Следует отметить, что повышение плотности импортируемых облаков точек может привести к увеличению объема данных, которые необходимо обработать, и к временному «зависанию» компьютера. Это может замедлить процесс вычислений в программе nanoCAD, так как больше данных требуется загрузить, а алгоритмы обработки могут потребовать больше времени для выполнения. Однако, снижение плотности импортируемых облаков точек для увеличения скорости решения задачи может привести к потере деталей и точности модели. Поэтому, при выборе оптимальной плотности следует учитывать *баланс между скоростью вычислений и качеством модели*, по сути решая при этом **оптимизационную задачу**. Зададимся вопросом: «Как оптимизировать процесс выбора плотности импортируемых облаков точек в программе nano CAD?»

Нами выявлено *несколько способов оптимизации процесса выбора плотности импортируемых облаков точек* в программе nanoCAD.

- 1. Перед импортом облака точек в nanoCAD следует оценить требования к модели. Если точность и детализация не являются критически важными, то можно выбрать более низкую плотность, еще удовлетворяющую условиям задачи. Если точность и детализация являются критически важными, то следует выбрать более высокую плотность облака точек.
- 2. Программа nanoCAD предоставляет разнообразные инструменты для управления плотностью импортируемого облака точек. Например, можно использовать инструмент «Уменьшить плотность» для снижения плотности облака точек с целью получения приемлемых значений по времени решения задачи.
- 3. При импорте облака точек в nanoCAD следует по пробным значениям настроить различные параметры, такие как: размер точек и плотность импортируемого облака. Для каждой подобной задачи, исходя из требуемого размера точек и времени решения задачи, можно опытным путём подобрать плотность импортируемого облака. Для различных настроек определяется оптимальная комбинация таких параметров для нашей модели.
- 4. Использование более мощного оборудования станет необходимым при работе с большими и сложными моделями. Следует рассмотреть возможность использования более мощного компьютера или графической карты.
- 5. Использование альтернативных форматов файлов позволит найти те форматы, импорт которых происходит быстрее при использовании прежних вычислительных ресурсов. В программе nanoCAD можно импортировать точки из следующих форматов файлов: 1. CSV (Comma-Separated Values) это текстовый формат, где значения разделены запятыми. Он обычно используется для хранения табличных данных, включая координаты точек. 2. ТХТ (Text) - это простой текстовый формат, где каждая строка представляет собой отдельную точку с указанными координатами. 3. DXF (Drawing Exchange Format) — это формат файла, который широко используется в программном обеспечении CAD. Он поддерживает импорт и экспорт геометрических данных, включая точки. Выбор формата файла зависит от того, какие данные у нас есть, и как они организованы. Если у нас есть таблица с координатами точек, то CSV может быть наиболее удобным форматом. Если у нас есть простой текстовый файл с координатами точек, то **ТХТ может быть предпочтительным вариантом.** Если у нас есть файл CAD с точками, то DXF может быть наиболее подходящим форматом. Важно также учесть требования и возможности программы nanoCAD при импорте файлов разных форматов.

# Алгоритм импорта облака точек в nanoCAD

Шаг 1: Подготовка облака точек. Производится оптимизационная обработка данных облака точек, если это необходимо (удаление выбросов, фильтрация и т.д.). Экспорт облака точек в поддерживаемом формате, таком как .xyz, .las или .ply.

Шаг 2: Открытие nanoCAD и создание нового проекma.

Шаг 3: Импорт облака точек.

Шаг 4: Работа с облаком точек. После импорта облака точек в нем возможно провести измерение расстояний, создание 3D-моделей или других геометрических операций. В Облаке точек можно проводить редактирование, добавление новых точек, удаление или перемешение сушествующих точек.

Шаг 5: Сохранение проекта в различных форматах, таких как .dwg, .dxf или других форматах, поддерживаемых программой nanoCAD.

Шаг 6: Визуализация облака точек для более их наглядного представления и изменения отображения: цвета, размера или прозрачности точек в режимах «Полигон», «Точка» или «Сетка» с целью получения нужного эффекта.

Шаг 7: Работа с точками облака по выделению, перемещению, удалению или созданию новых точек.

Шаг 8: Экспорт облака точек при необходимости.

Шаг 9: Завершение работы с сохранением проекта.

3. Программная реализация импорта облака точек [«Нанософт разработка» ООО, 2023].

Импорт облаков точек в программе nanoCAD реализован так:

- Лента: Облака точек > Облако точек > Импорт.
- Меню: Вставка > Облако точек.
- Меню: Облака точек > Импорт.
- Панель: Облака точек > Командная строка: NPC\_IMPORT, ОБВС, ОБЛАКОТОЧЕКВСТАВИТЬ.

Команда позволяет импортировать облака точек в пространство модели чертежа из файлов формата LAS, LAZ, BIN, PTX, PTS, PCD, TXT, XYZ, XYB, PLY, E57, RCS, RCP, NPC.

Мастер импорта текстовых файлов реализован так.

При импорте облаков точек из текстового формата (TXT, XYZ, XYB, ...) открывается диалог Мастера импорта

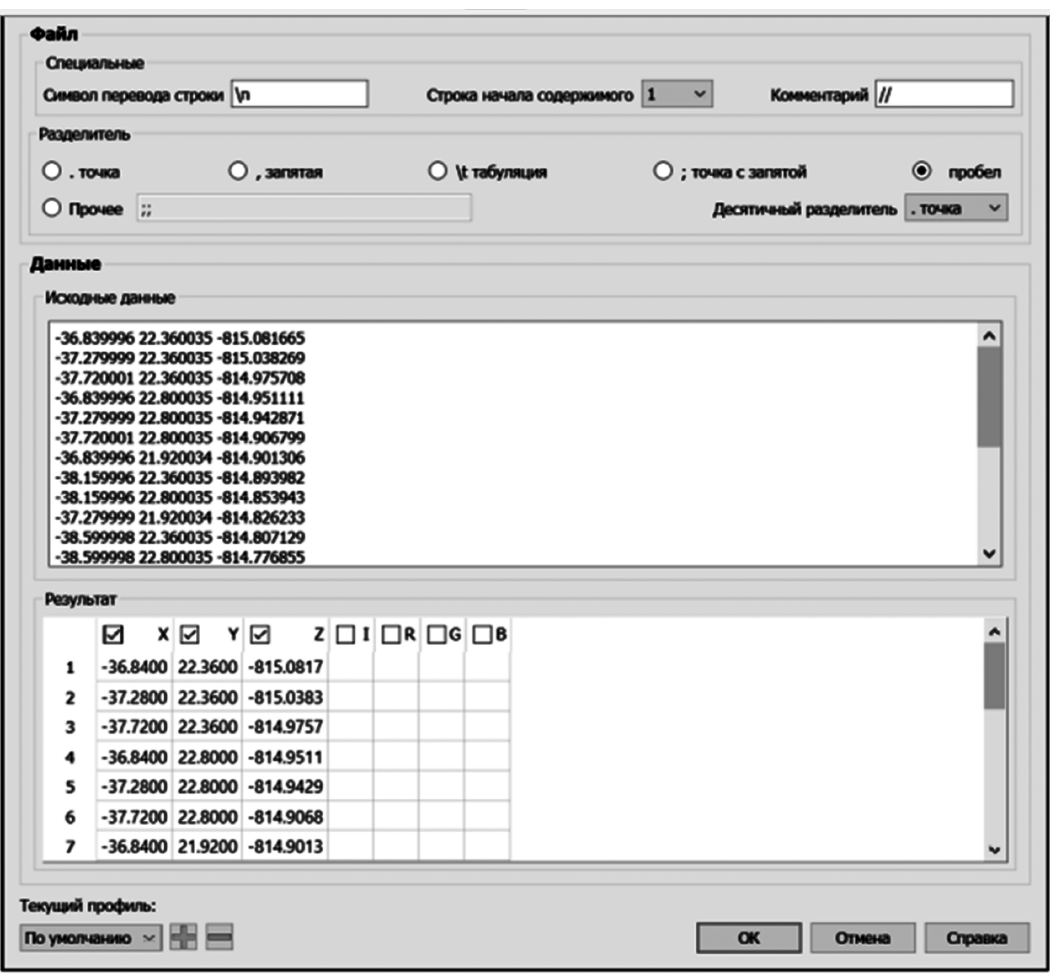

Рис. 2. Диалог Мастера импорта текстовых файлов [«Нанософт разработка» ООО, 2023]

текстовых файлов (Рисунок 2). Он позволяет задать правила интерпретации данных импортируемого файла.

После закрытия Мастера импорта текстовых файлов, открывается основной диалог импорта облаков точек.

*4. Диалог импорта облака точек* [«Нанософт разработка» ООО, 2023].

Диалог импорта позволяет указать, какие именно данные должны быть импортированы и в каком виде. Диалог импорта облака точек позволяет визуально просмотреть облако точек файла и получить представление о данных, находящихся в файле (Рисунок 3). Диалог импорта позволяет: одновременно импортировать несколько файлов; просматривать подробную информации о каждом файле и о значениях метаданных в нем; задать индивидуальную трансформацию облака точек из каждого файла по кодам EPSG (если облако точек имеет систему координат, описанную кодом EPSG, или пользователь задаст для него EPSG вручную); организовать предпросмотр облака точек в 3D, а также осуществить выбор пространственного фрагмента в любом ракурсе выбранном пользователем; задать единицы измерения

исходным данным, управлять единицами измерения чертежа и конвертацией данных из исходных единиц в единицы чертежа; задавать типы метаданных, которые необходимо импортировать из исходных данных; задавать классы, которые необходимо импортировать из исходных данных; задавать прореживание данных при импорте; задавать разбиение на облака по классам, источникам, отражениям; разбивать облака точек на блоки, как по сетке, так и вдоль полётной линии.

В этом случае облако не грузится сразу в чертёж. В папке с облаком точек создаётся набор dwg-файлов, каждый из которых содержит блок — фрагмент облака, полученный разбиением исходного файла в соответствии с заданными параметрами. Функцию удобно использовать для оптимизации импорта, а полученные фрагменты можно загружать в чертёж отдельно, значительно уменьшив объём используемой памяти. В окне предварительного просмотра отображается все содержимое импортируемого оптимизируемого файла и задается импортируемая область облака точек. По умолчанию будет импортирована вся область, однако, возможно задание одной или нескольких областей различной формы, вместо загрузки всех точек файла. Для выбора областей

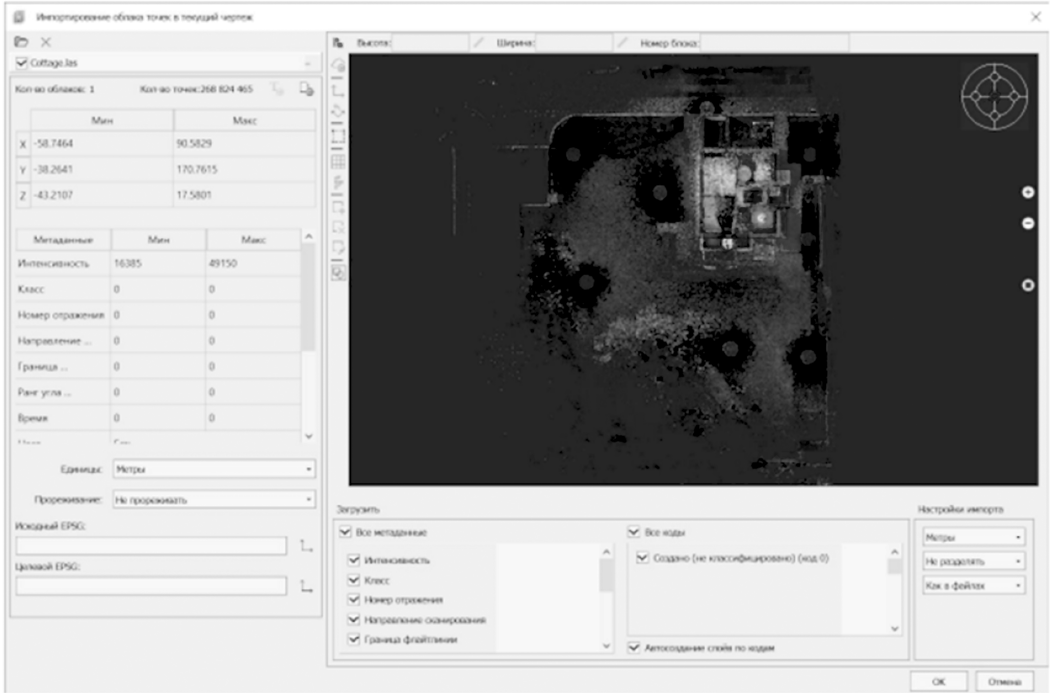

Рис. 3. Диалог импорта облаков точек [«Нанософт разработка» ООО, 2023]

необходимо активировать набор инструментов выбора областей и указать их координаты. В режиме импорта активируется режим импорта в текущий документ. Активируется режим редактирования описания проекта. Возможно включение режима разбиения сеткой только в режиме создания проекта. Имеется возможность измерить расстояния в окне предварительного просмотра путем создания сетки разбиения. Включение режима разбиения по полетной линии доступно только в режиме создания проекта. В данных о файле отображаются статистические данные о точках импортируемого оптимизируемого файла. Можно установить единицы облака, его систему координат и настроить прореживание. Возможно также, снизить плотность импортируемых облаков для повышения скорости вычислительного процесса, что является весьма актуальным.

*5. Дополнения и рекомендации.* В процессе исследования были получены *следующие дополнения и рекомендации*. Перед оптимизацией импорта облака точек в nanoCAD необходимо проверить, что формат файла поддерживается данной программой. Если облако точек слишком крупное или содержит большое количество точек, то может потребоваться выполнение предварительной обработки данных для оптимизации производительности программных вычислений. Следует использовать возможности визуализации и редактирования в nanoCAD для более удобной работы с облаком точек. При работе с облаком точек тщательный анализ размеров и масштабов позволяет достичь требуемой точности моделирования [«Нанософт разработка» ООО, 2023].

Таким образом, в результате анализа вычислительного процесса были сформулированы некоторые *общие принципы оптимизации импорта облака точек* в программе nanoCAD.

- 1. Следует определить, какие критерии являются наиболее важными для вашей модели: точность, детализация или скорость обработки.
- 2. Проведение эксперимента с различными значениями плотности при импорте облака точек и оценки их влияния на целевые критерии для нахождения баланса между достаточной детализацией и приемлемой скоростью обработки.
- 3. Использование эмпирических методов при доступе к реальным данным или предыдущим опытам для определения оптимальной плотности импортируемого облака точек в серии тестов с разными значениями плотности и со сравнительной оценкой результатов.
- 4. Анализ ресурсных ограничений нашей системы: доступная память или вычислительная мощность, при которых достигается удовлетворительная плотность импортируемого облака точек.
- 5. Экспертная поддержка специалистов из сообщества пользователей nanoCAD позволит получить советы и рекомендации по оптимизации процесса выбора плотности импортируемых облаков точек.

Следует учитывать, что эти принципы являются общими рекомендациями, и конкретные формулы или методы оптимизации могут зависеть от конкретных условий и требований нашего проекта.

#### **Выводы**

В результате проведённого исследования достигнута следующая цель— рассмотрен и проанализирован подход в виде пошагового алгоритма задачи оптимизации импорта облака точек в nanoCAD, проанализированы способы оптимизации процесса выбора плотности

импортируемых облаков точек в программе nanoCAD, сформулированы общие принципы оптимизации импорта облака точек, что позволяет использовать трехмерные координаты в качестве эффективной основы для создания 3D-моделей или других геометрических операций при разработке строительной документации.

#### ЛИТЕРАТУРА

- 1. Белов, А. Технологии 3D-моделирования. Издательство: Питер, ISBN: 978-5-496-02311-3, 2017.
- 2. Буров, В.В., Лобанов, Д.В., Мельников, А.В. Импорт облака точек в nanoCAD. Сборник научных трудов «Инженерная графика и дизайн», 2020.
- 3. Кузнецов, А. nanoCAD. Проектирование и черчение. Издательство: БХВ-Петербург, ISBN: 978-5-9775-4091-8, 2018.
- 4. Кузнецов, Г.О. Разработка создания геометрии объектов в граничном представлении для подготовки начальных данных инженерного анализа в ПК ЛОГОС: магистерская диссертация / Г.О. Кузнецов; Национальный исследовательский Томский политехнический университет (ТПУ), Инженерная школа ядерных технологий (ИЯТШ), Отделение экспериментальной физики (ОЭФ); науч. рук. А.Ю. Трифонов. — Томск, 2019.
- 5. Медведев, В.И., Райкова, Л.С. Программы для обработки данных лазерного сканирования местности // ООО «ИндорСофт». 2017. №2 (9). Режим доступа: https://cyberleninka.ru/article/ n/programmy-dlya-obrabotki-dannyh-lazernogo-skanirovaniya-mestnosti (дата обращения: 26.10.2023).
- 6. Пархолуп, С. В. NanoCAD Облака точек: переход в 3D-образы/ CADmaster №2(88), 2018 «Изыскания, генплан и транспорт». Режим доступа: https:// cyberleninka.ru/article/ n/programmy-dlya-obrabotki-dannyh-lazernogo-skanirovaniya-mestnosti (дата обращения: 06.11.2023).
- 7. Платформа nanoCAD/Версия 23/РУКОВОДСТВО ПОЛЬЗОВАТЕЛЯ Нанософт разработка 2023 2 © Copyright 2019 «Нанософт разработка» ООО.
- 8. Полещук, Н.Н. Путь к nanoCAD. −СПб.: БХВ-Петербург, 2017, ISBN 978-5-9775-3821-3-368 с.: ил.
- 9. Смирнов, А., Иванов, С. CAD-системы и компьютерная графика, Издательство: БХВ-Петербург, ISBN: 978-5-9775-2190-1, 2016.
- 10. Технологии в архитектурном проектировании [Электронный ресурс]: учебно-методическое пособие / [А.А. Шамарина, А.С. Павлюк, А.А. Коста, Е.С. Шафрай]; Министерство науки и высшего образования Российской Федерации, Национальный исследовательский Мос ковский государственный строительный университет, кафедра архитектуры. — Электрон. дан. и прогр. (4,0 Мб). — Москва: Издательство МИСИ — МГСУ, 2023. — Режим доступа: http:// lib.mgsu.ru (дата обращения 26.10.2023).
- 11. Хахулина, Н.Б., Корсакова, К.А., Чеботок, А.И. Альтернативное программное обеспечение для обработки геодезических измерений. Воронежский государственный технический университет, Россия, Воронеж, Сборник трудов конференции, 2022, С.197–203.
- 12. Шевченко, С. 3D-моделирование в nanoCAD. Издательство: Ленанд, ISBN: 978-5-6040725-7-0, 2018.
- 13. Brown, A., Davis, M. Using nanoCAD for Point Cloud Processing and Analysis. Proceedings of the International Symposium on Computer Graphics and Visualization, 2022.
- 14. Chen, G., Li, Q., Wang, Z. Practical Guide to Importing and Manipulating Point Clouds in nanoCAD. Proceedings of the International Conference on Computer-Aided Design and Manufacturing, 2022.
- 15. Garcia, R., Rodriguez, M. Importing and Editing Point Clouds in nanoCAD for Surveying and Mapping. Geomatics World Magazine, 2021.
- 16. Johnson, R., Thompson, L. Importing and Manipulating Point Cloud Data in nanoCAD. CAD Tips and Tricks, 2021.
- 17. Kim, S., Park, J., Lee, H. Integration of Point Clouds in nanoCAD for Civil Engineering Applications. Journal of Civil Engineering and Management, 2023.
- 18. Liu, Y., Zhang, H., Li X. Integrating Point Clouds into Design Workflow using nanoCAD. International Journal of CAD/CAM, 2022.
- 19. Patel, S., Gupta, R. Importing and Visualizing Point Clouds in nanoCAD for Architectural Design. Proceedings of the International Conference on Computer-Aided Design, 2023.
- 20. Smith, J. Working with Point Clouds in nanoCAD. Digital Engineering Magazine, 2019.

21. Wang, C., Chen, L., Li, M. Advanced Techniques for Point Cloud Import in nanoCAD. Journal of Computer-Aided Design and Graphics, 2021.

© Швецова Виктория Викторовна (vikt.schvetzova2012@yandex.ru); Леонова Ольга Николаевна (onl60@mail.ru) Журнал «Современная наука: актуальные проблемы теории и практики»